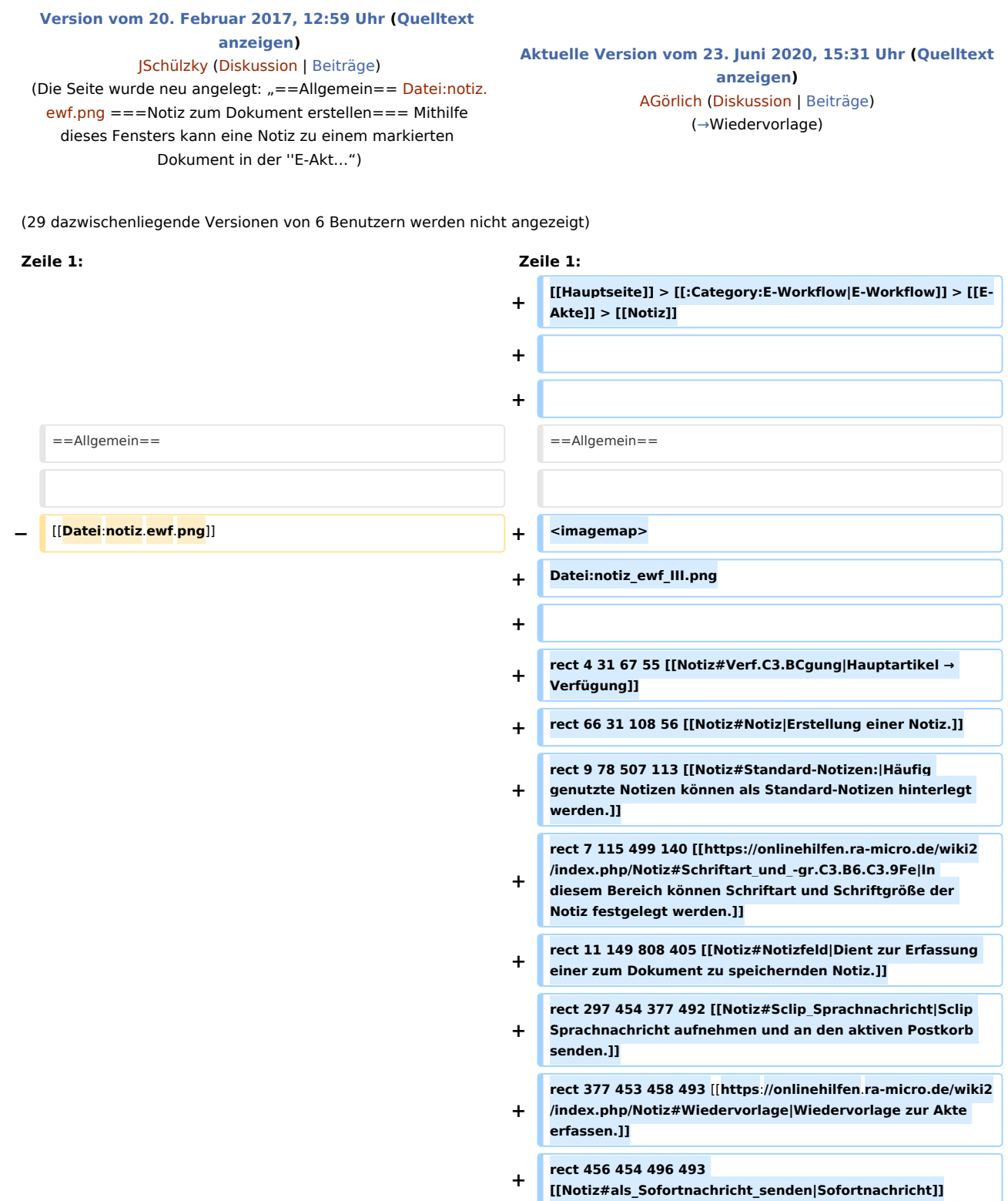

**+ rect 496 454 575 493 [[Notiz#Drucken|Druckt die Notiz auf den Windows Standarddrucker aus.]]**

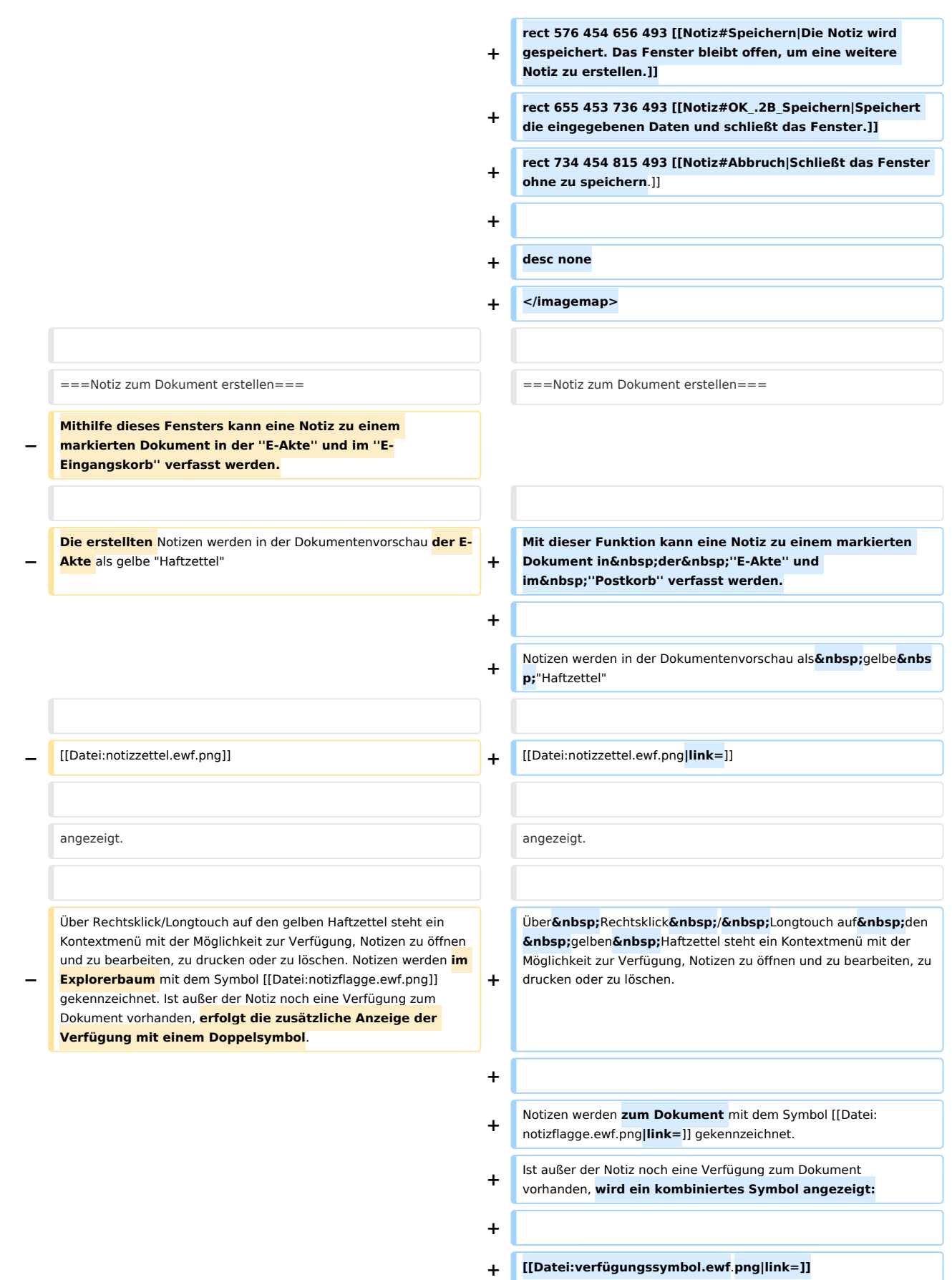

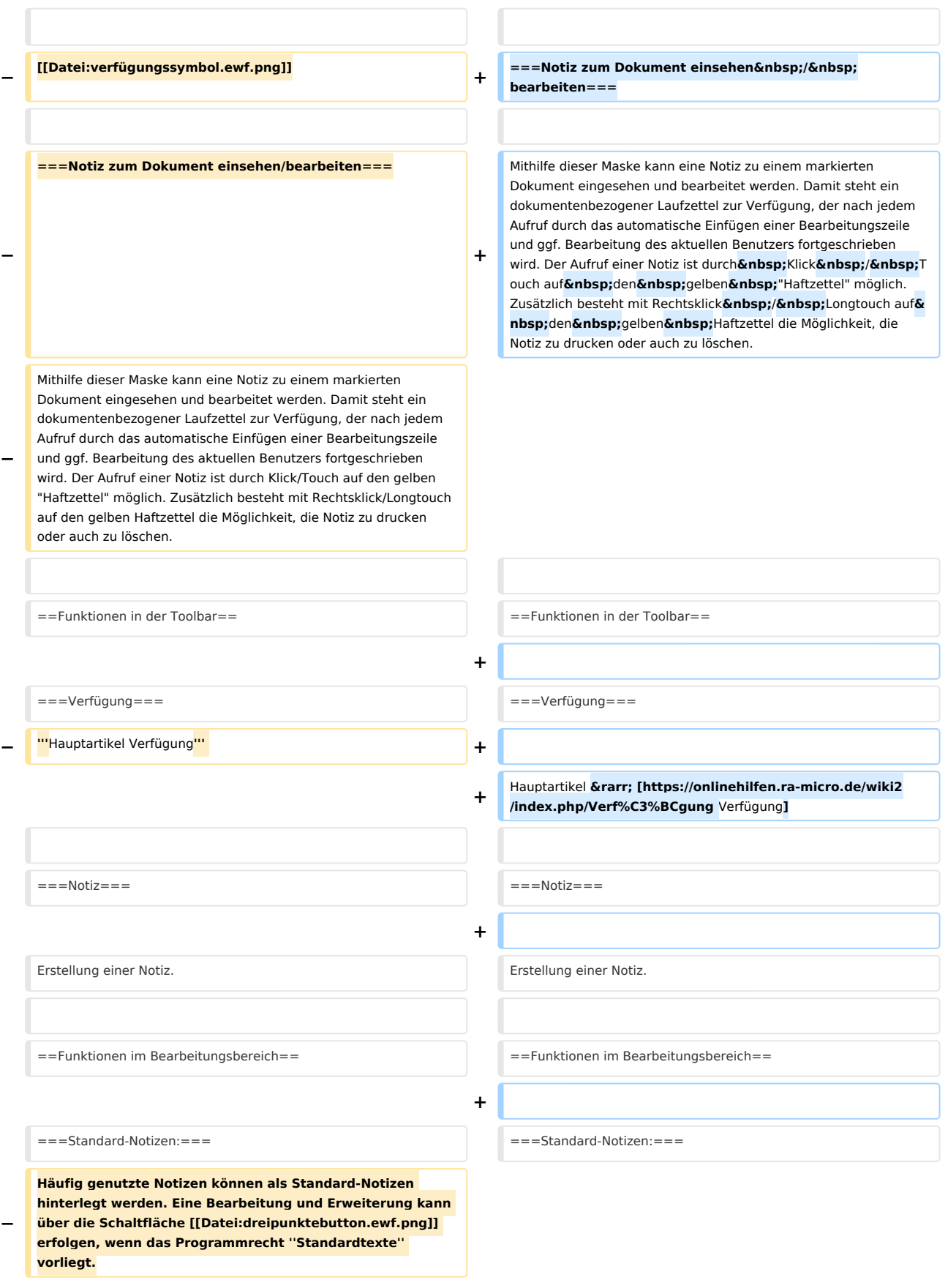

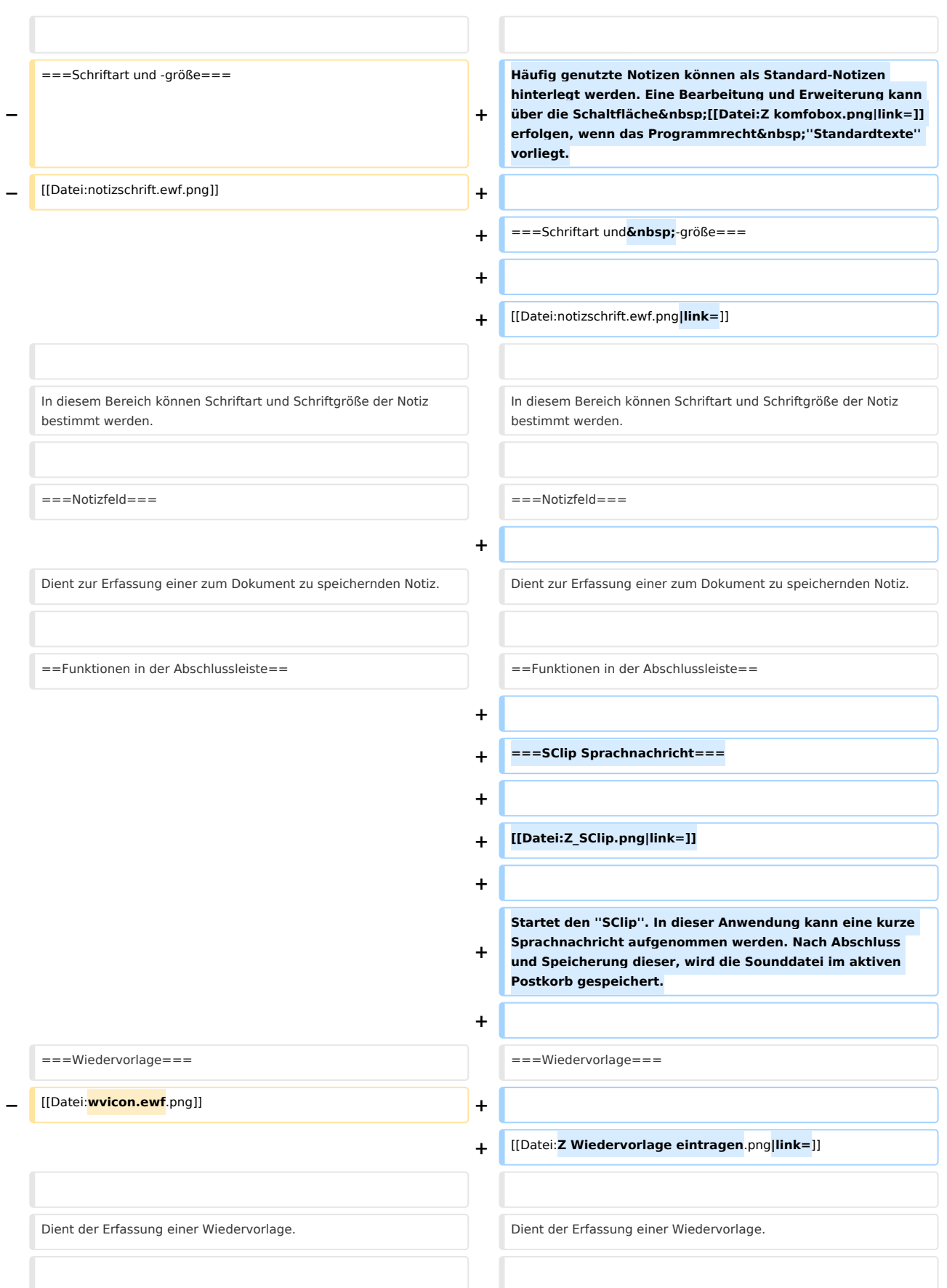

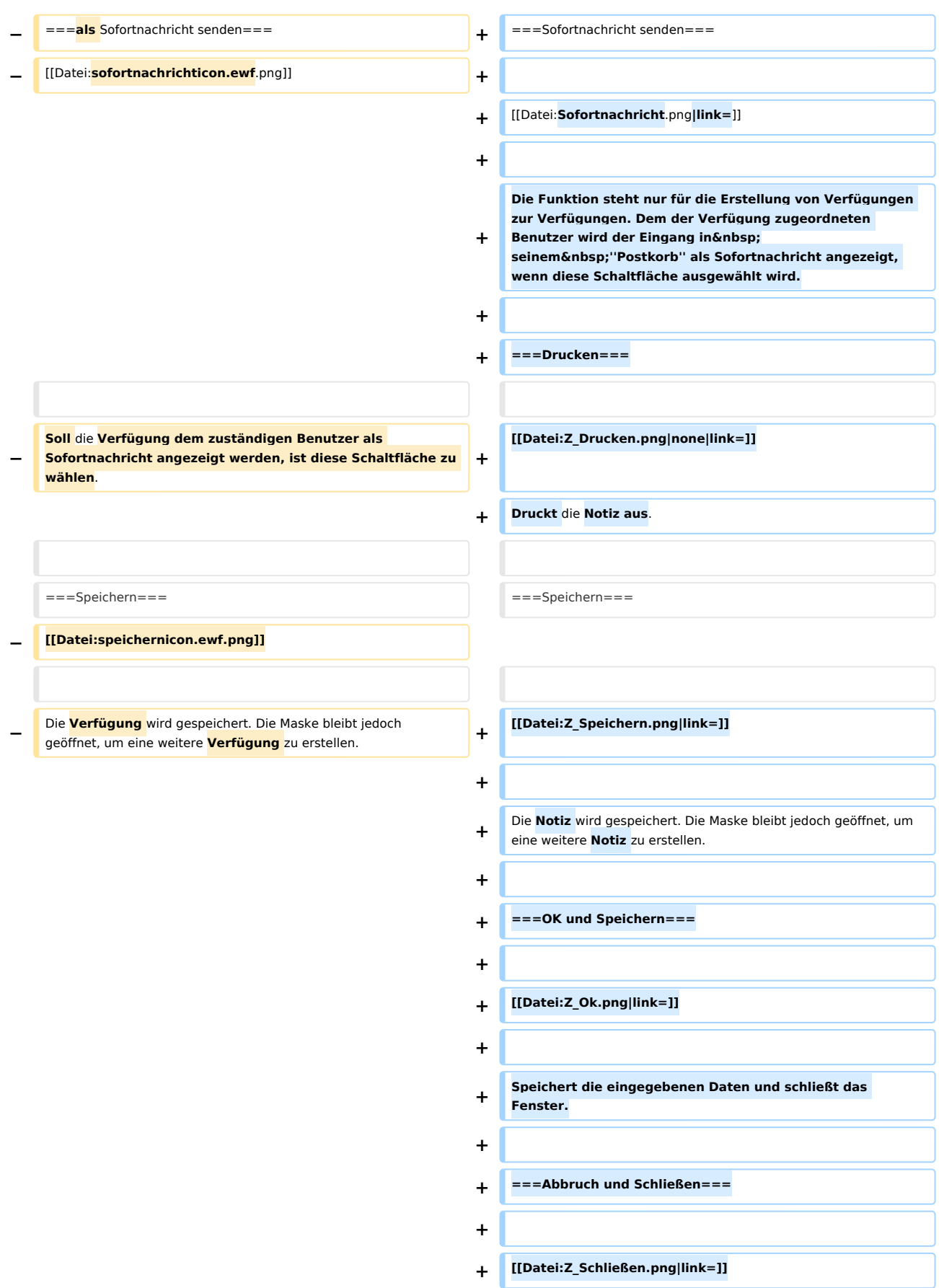

Notiz: Unterschied zwischen den Versionen

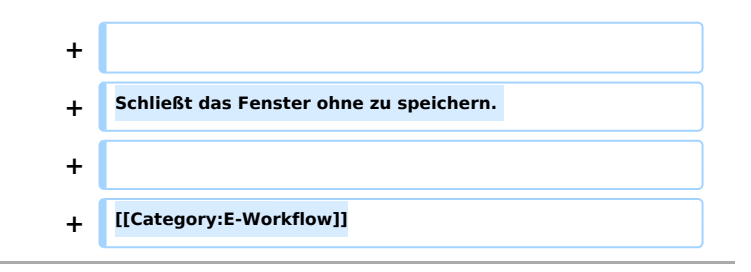

## Aktuelle Version vom 23. Juni 2020, 15:31 Uhr

Hauptseite > E-Workflow > E-Akte > Notiz

#### Inhaltsverzeichnis

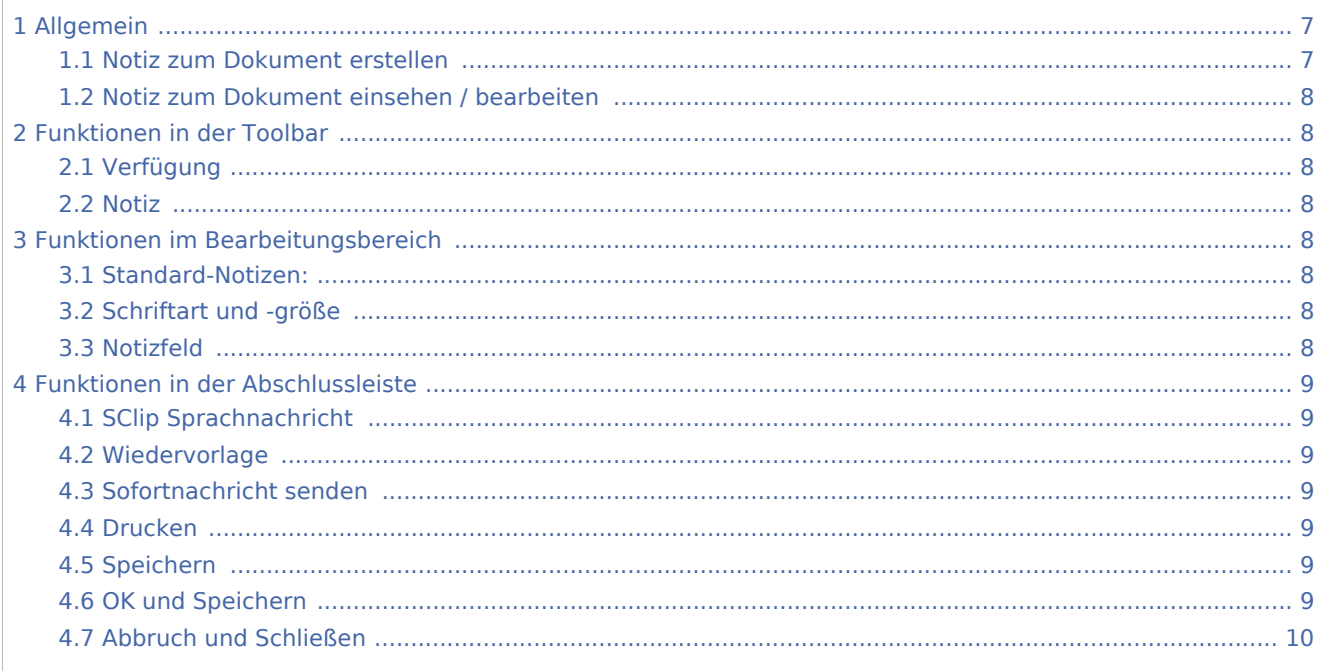

## <span id="page-6-0"></span>Allgemein

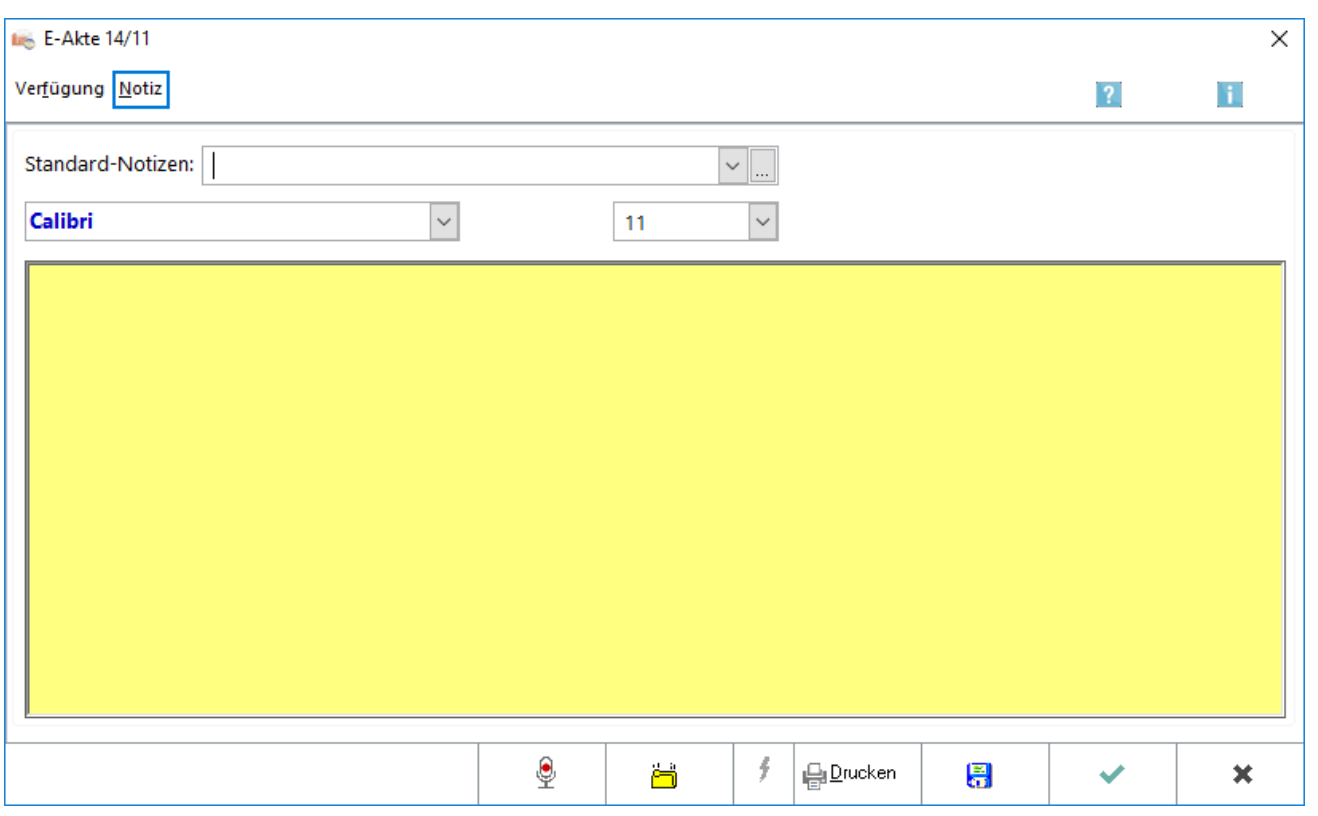

#### <span id="page-6-1"></span>Notiz zum Dokument erstellen

Mit dieser Funktion kann eine Notiz zu einem markierten Dokument in der *E-Akte* und im *Postkorb* verfasst werden.

Notizen werden in der Dokumentenvorschau als gelbe "Haftzettel"

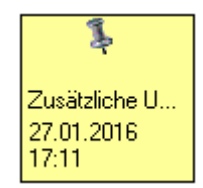

angezeigt.

Über Rechtsklick / Longtouch auf den gelben Haftzettel steht ein Kontextmenü mit der Möglichkeit zur Verfügung, Notizen zu öffnen und zu bearbeiten, zu drucken oder zu löschen.

Notizen werden zum Dokument mit dem Symbol gekennzeichnet. Ist außer der Notiz noch eine Verfügung zum Dokument vorhanden, wird ein kombiniertes Symbol angezeigt:

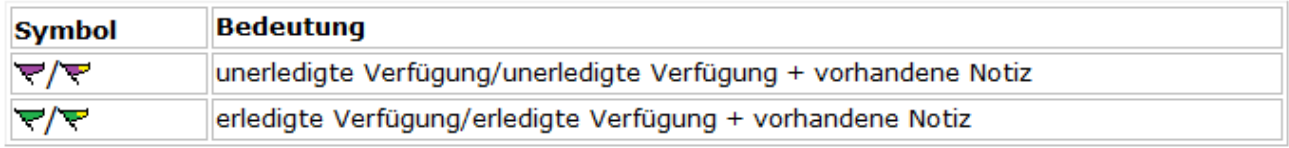

#### <span id="page-7-0"></span>Notiz zum Dokument einsehen / bearbeiten

Mithilfe dieser Maske kann eine Notiz zu einem markierten Dokument eingesehen und bearbeitet werden. Damit steht ein dokumentenbezogener Laufzettel zur Verfügung, der nach jedem Aufruf durch das automatische Einfügen einer Bearbeitungszeile und ggf. Bearbeitung des aktuellen Benutzers fortgeschrieben wird. Der Aufruf einer Notiz ist durch Klick / Touch auf den gelben "Haftzettel" möglich. Zusätzlich besteht mit Rechtsklick / Longtouch auf den gelben Haftzettel die Möglichkeit, die Notiz zu drucken oder auch zu löschen.

## <span id="page-7-1"></span>Funktionen in der Toolbar

<span id="page-7-2"></span>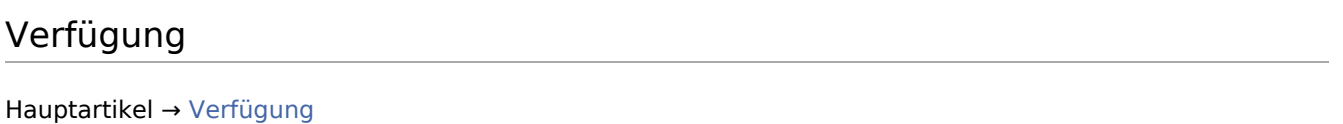

#### <span id="page-7-3"></span>Notiz

Erstellung einer Notiz.

## <span id="page-7-4"></span>Funktionen im Bearbeitungsbereich

#### <span id="page-7-5"></span>Standard-Notizen:

Häufig genutzte Notizen können als Standard-Notizen hinterlegt werden. Eine Bearbeitung und Erweiterung kann über die Schaltfläche | ... erfolgen, wenn das Programmrecht *Standardtexte* vorliegt.

#### <span id="page-7-6"></span>Schriftart und -größe

Arial

 $10$ 

 $\checkmark$ 

In diesem Bereich können Schriftart und Schriftgröße der Notiz bestimmt werden.

 $\checkmark$ 

#### <span id="page-7-7"></span>Notizfeld

Dient zur Erfassung einer zum Dokument zu speichernden Notiz.

## <span id="page-8-1"></span>Funktionen in der Abschlussleiste

### <span id="page-8-2"></span>SClip Sprachnachricht

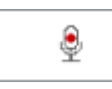

Startet den *SClip*. In dieser Anwendung kann eine kurze Sprachnachricht aufgenommen werden. Nach Abschluss und Speicherung dieser, wird die Sounddatei im aktiven Postkorb gespeichert.

### <span id="page-8-0"></span>Wiedervorlage

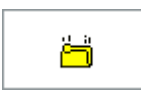

Dient der Erfassung einer Wiedervorlage.

#### <span id="page-8-3"></span>Sofortnachricht senden

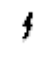

Die Funktion steht nur für die Erstellung von Verfügungen zur Verfügungen. Dem der Verfügung zugeordneten Benutzer wird der Eingang in seinem *Postkorb* als Sofortnachricht angezeigt, wenn diese Schaltfläche ausgewählt wird.

#### <span id="page-8-4"></span>Drucken

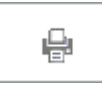

Druckt die Notiz aus.

#### <span id="page-8-5"></span>Speichern

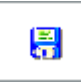

Die Notiz wird gespeichert. Die Maske bleibt jedoch geöffnet, um eine weitere Notiz zu erstellen.

## <span id="page-8-6"></span>OK und Speichern

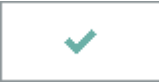

Speichert die eingegebenen Daten und schließt das Fenster.

## <span id="page-9-0"></span>Abbruch und Schließen

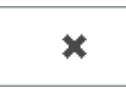

Schließt das Fenster ohne zu speichern.